# **Computer Science 301 - 2013**

# **Programming Language Translation**

## **Practical for Week 19, beginning 26 August 2013**

This prac is due for submission by lunch time on your next practical day, correctly packaged in a transparent folder as usual (**unpackaged and late practical submissions will not be accepted - you have been warned**). Pracs should please be deposited in the hand-in box outside the lab. Only **one set of listings** is needed for each group, but please enclose as many copies of the cover sheet as are needed, one for each member of the group. These will be returned to you in due course.

## **Objectives:**

In this practical you are to

- acquaint yourselves with some command line utilities, with various editors, interpreters and compilers;
- investigate various qualities of some computer languages and their implementations, including C, C++, C#, Java, Pascal, Modula-2 and Parva.
- obtain some proficiency in the use of the various library routines that will be used later in the course.

The exercises for this week are not really difficult, although they may take longer than they deserve simply because you may be unfamiliar with the systems.

Copies of this handout, the cover sheet, the Parva language report, and descriptions of the library routines for input, output, string handling and set handling in Java and C# are available on the course web site at http://www.cs.ru.ac.za/courses/CSc301/Translators/trans.htm .

## **Outcomes:**

When you have completed this practical you should understand

- how and where some languages are similar or dissimilar;
- how to use various command line compilers and decompilers for these languages;
- what is meant by the term "high level compiler" and how to use one;
- how to measure the relative performance of language implementations;
- the elements and limitations of programming in Parva;
- how to use I/O and set handling routines in Java.

## **To hand in:**

This week your group is required to hand in, besides the individual cover sheets for each member:

- One copy of the listings of your solutions to the programming exercises in tasks 7 and 13, produced by using the LPRINT utility from the command line (which prints listings economically).
- Electronic copies of your source code for those exercises, using the electronic submission system.
- Your commentary and solutions to the questions posed below. Part of this consists of results that you should be able to collect and record on the back of the cover sheet by the end of the first afternoon.

**Keep the cover sheet and your solutions until the end of the semester. Check carefully that your mark has been entered into the Departmental Records.**

**You are referred to the rules for practical submission which are clearly stated in our Departmental Handbook. However, for this course pracs must be posted in the "hand-in" box outside the laboratory before the next practical session and not given to demonstrators during the session.**

A rule not stated there, but which should be obvious, is that you are not allowed to hand in another student's or group's work as your own. Attempts to do this will result in (at best) a mark of zero and (at worst) severe disciplinary action and the loss of your DP. You are allowed - even encouraged - to work and study with other students, but if you do this you are asked to acknowledge that you have done so on **all** cover sheets and with suitable comments typed into **all** listings. You are expected to be familiar with the University Policy on Plagiarism, which you can consult by following a link from

http://www.scifac.ru.ac.za/ or http://www.ru.ac.za/

### **Before you begin**

In this practical course you will be using a lot of simple utilities, and usually work at the "command line" level rather than in a GUI environment. Note in particular:

- After logging on, get to the DOS command line level by using the Start -> Command prompt sequence if you don't already have a shortcut (it is probably worth creating a short cut).
- If UltraEdit is your editor of choice, note that the version in the lab can be configured to run various of the compilers easily. *To get this to work properly, you may need to start UltraEdit from a command window by giving the command* UEDIT32*, rather than by clicking on an icon on the desktop or start menu.*
- Listings are conveniently produced by using the LPRINT command from a command window, for example

LPRINT Queens.cs Queens.java

The listings come out in a small font which enables long lines to be read easily and with narrow line spacing (so that you get more listing for your money). **Please use this utility, which prints listings in a small courier font to produce all listings submitted on this course, as it makes my job of reading the submissions much easier.** Program listings in "proportional font" are awkward to read.

• Before you can use LPRINT you may need to "capture" the printer, after opening a command window, by using the command UNMAP (if necessary) followed by PRINTEAST or PRINTWEST as appropriate.

### **Copies of software for home use**

For this prac it is recommended that you simply work in the Hamilton lab, rather than begging, borrowing or stealing copies of a whole host of software for home use. In future pracs you will mostly use Java or C# only, and the prac kits will, hopefully, contain all the extras you need.

#### **Task 1 (a trivial one)**

We shall make use of zipped prac kits throughout the course; you will typically find sources for each week's prac in a file pracNN.zip on the server. Copy prac19.zip and xtacy.zip needed for this week, either directly from the server on  $I:\Csc 301\TRANS$  (or by using the WWW link on the course page), and extract the sources when you need them, into your own directory/folder, perhaps by using UNZIP from a command line prompt.

> j:> copy i:\csc301\trans\prac19.zip j:> unzip prac19.zip

In the past there has occasionally been a problem with running applications generated by the  $C#$  compiler if these are stored on the network drives. If you have difficulties in this regard, for those parts of the practical that involve the use of C#, work from the local D: drive instead. After opening a command window, log onto the D: drive, create a working directory and unpack a copy of the prac kit there:

 $j:>d:$ d:> md d:\G01T1111 d:> cd d:\G01T1111 d:> unzip I:\csc301\trans\prac19.zip

In the prac kit you will find various versions of a famous program for finding a list of prime numbers using the method known as the Sieve of Eratosthenes. You will also find various versions of a program for solving the N Queens problem, some "empty" programs, some other bits and pieces, including a few batch files to make some of the following tasks easier and a long list of prime numbers (primes.txt) for checking your own!

## **Task 2 The Sieve of Eratosthenes in Pascal**

You may not be a Pascal expert, but in the kit you will find some Pascal programs, including SIEVE. PAS that determines prime numbers using a Boolean array to form a "sieve". Study and compile these programs - you can do this from the command line quite easily by issuing commands like

> FPC SIEVE.PAS FPC QUEENS.PAS FPC EMPTY.PAS

to use the 32-bit Windows version of the Free Pascal compiler. Make a note of the size of the executable (use the commands DIR SIEVE.EXE and DIR QUEENS.EXE and DIR EMPTY.EXE).

You may be able to produce a slightly faster version of the executable program for the Sieve example by suppressing the index range checks that Pascal compilers normally include for code that accesses arrays:

FPO SIEVE.PAS

How do the sizes of the executables compare? Why do you suppose the "empty" program produces the amount of code that it does?

Here is something more demanding: By experimenting with the CONST declaration, find out how large a sieve the program can handle. What is the significance of this limit? *Hint*: you should find that funny things happen when the sieve gets too large, though it may not immediately be apparent. Think hard about this one!

## **Task 3 The Sieve in C or C**++

The kit also includes C and C++ versions of these programs. Compile these and experiment with them in the same way with the 32-bit Windows compliers:

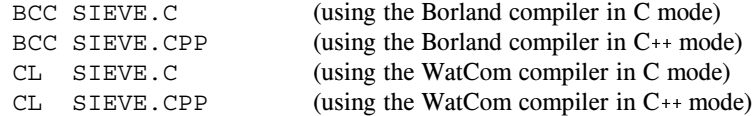

Once again, make a note of the size of the executables, and in particular, compare them with the earlier versions. Can you think of any reason why the differences are as you find them?

#### **Task 4 Jolly Java, what**

As should be familiar, you can compile a Java program directly from the command line with a command like

javac Sieve.java (using the JDK compiler)

# **Task 5 See C#**

You can compile the C# versions of these programs from the command line, for example:

csharp Sieve.cs

(You may have to do this on the local D: drive) Make a note of the size of the ".NET assemblies" produced (SIEVE.EXE, EMPTY.EXE and QUEENS.EXE). How do these compare with the other executables?

#### **Task 6 The N Queens problem**

In the kit you will find various equivalent programs that solve the famous *N Queens* problem. These use a backtracking approach to determine how to place N Queens on an  $N * N$  chess board in such a way that no Queen threatens or is threatened by any other Queen - noting that a Queen threatens another Queen if the two pieces lie on a common vertical, horizontal or diagonal line drawn on the board. Here is a solution showing how 4 Queens can be placed safely on a 4 \* 4 board:

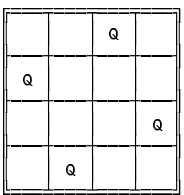

Compile one or more of these programs and try them out. For example

```
FPC QUEENS.PAS
QUEENS
```
There are two versions written in each of Pascal, Modula-2, Java and C#. One version uses parameters to pass information between the routines, the other version uses global variables. At some stage you could usefully spend a little time studying Tutorial 19 on the web site, which explains the technique behind the solution.

Complete the table on the hand-in sheet to determine the number of solutions as a function of *N*. Do you see a pattern in this?

#### **Task 7 Progress to Parva**

On the course web page you will find a description of Parva, a toy language very similar to C, and a language for variations on which we shall develop a compiler and interpreter later in the course. The main difference between Parva and C/Java/C# is that Parva is stripped down to bare essentials.

lblastearn the Parva system by studying the language description where necessary, and trying the system out on the supplied code (SIEVE.PAV, QUEENS.PAV and QUEENS1.PAV). There are various ways to compile Parva programs. The easiest is to use a command line command:

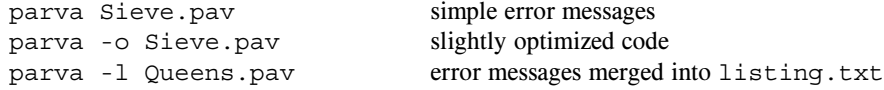

You may have to do this on the local D: drive.

More conveniently you might like to set up UltraEdit to allow for an option to compile Parva programs. If you want to do this, use the Advanced->Tool Configuration pull down, then set the following fields

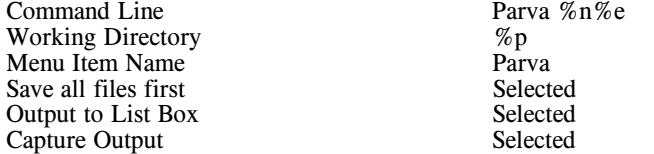

and then click Insert. After this you can choose the Parva option on the Advanced menu to compile (and, when successful, run) the program in the "current window". The demonstration programs Sieve.pav and Queens.pav in the kit have a few fairly obvious errors. Learn the syntax and semantics of Parva by correcting the errors until the programs run correctly. Once again, experiment to see how large a sieve you can set up.

Hand in listings of your final corrected programs produced with the LPRINT command.

## **Task 8 A blast from the past - two 1980s vintage 16 bit DOS compilers**

We have three early compilers which you should explore.

These compilers will not run directly on 64 bit Windows systems with 4 GB of memory. They were constructed at a time when 64 KB of memory was considered "large", and as such they are masterpieces of software engineering.

We can run 16 bit software in various ways. The simplest - adequate for our purpose - is to run the DOS 6.2 emulator known as DosBox as a Windows application. To do this, use the Start -> DosBox sequence, which will open an 80 x 25 text window and present you with a DOS prompt.

(Advance warning - sometimes the mouse pointer disappears when you are using DOSBox. The Mouse does not work within the system at all. If you lose the mouse, CTRL+F10 usually gets it back again).

At this prompt you can execute various familiar DOS commands, like DIR and DEL, but you cannot execute 32 bit software designed for Windows. No matter - you can edit files on the D: drive using 32 bit software, and they will be visible in the DosBox window for further processing.

## **Turbo Pascal 6.0**

Start by recompiling the Pascal source code mentioned previously, executing the code, and making the same measurements as before, using the commands

> TPC SIEVE.PAS TPC QUEENS.PAS TPC EMPTY.PAS

and comment on any major differences that you notice from your use of Free Pascal. TPC executes a version of Turbo Pascal last developed in 1990, by which stage the Pascal language it compiled was quite a lot more complex than the original language of 1970.

## **Turbo Pascal 1.0**

For some real fun, try out the early Turbo Pascal system, by giving the command

TURBO

This system is all contained in 39 KB, and that includes the compiler, a full screen editor, and runtime support. Once the first screen loads you can import a source file, then press C to compile it and R to run the compiled program.

Everything - even the object code - is kept in RAM, which partly explains the blazing speed. To save the machine code version as a .COM file (another blast from the past) you will have to use the Options available in a fairly obvious way.

#### **TopSpeed Modula-2**

You may not be a Modula-2 expert either, but examine, and then compile and run the equivalent Modula-2 code supplied in the files SIEVE.MOD, EMPTY.MOD, OUEENS.MOD and OUEENS1.MOD. You can do this quickly using commands under DOSBox like

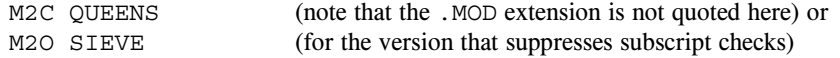

Make a note of the size of the executables produced. How do they compare with the Pascal executables? Approximately how big a sieve can the compiler handle? Why do you suppose there is a difference, when the source programs are all so similar?

This compiler - known as TopSpeed Modula-2 - was another brilliant implementation, done partly by the same team as developed Turbo Pascal. Once again, it was designed to run on small systems and exploit every ounce of speed possible. Rhodes used this compiler for teaching between 1986 and about 1994, and I occasionally still do. Nostalgia ain't what it used to be.

## **Task 9 High level translators**

It may help amplify the material we are discussing in lectures if you put some simple Modula-2 programs through a high-level translator we have available, and then look at, and compile, the C code to see the sort of thing that happens when one performs automatic translation of a program from one high-level language to another.

We have a demonstration copy of a vintage system (Russian in origin), that translates Modula-2 or Oberon-2 source code into C. The system is called Extacy (a poor pun on "X to C", it seems). Whether or not the C one obtains is usable depends, obviously, on having C translations of all of one's Modula-2 libraries as well. In principle all one has to do is convert these libraries using the same system. Some very simple libraries came with the demonstration kit, and we have produced one or two more, but we would have to pay many Roubles and do an awful lot of work to get the system fully operational.

Once again, this is a 16-bit system, and you will have to execute it under DOSBox (and then compile the generated C code using a 32-bit compiler under Windows).

- Unpacking the ZIP file onto the D: drive will have created a further subdirectory XTACY under the first directory, with the parts of the Xtacy system ready for use.
- Log into this directory under DOSBox and then give the command

XC =m SOURCE.MOD

This should produce all the .H and .C files needed for a "make" of the parent program SOURCE.MOD

Convert the sample programs in this kit (SIEVE. MOD and QUEENS. MOD) and the various support modules to C, and then use a C++ compiler under Windows to compile and run the resulting code. Most simply, run the C compiler directly from the command line:

> BCC SIEVE.C EASYIO.C X2C.C BCC QUEENS.C EASYIO.C X2C.C

or

CL SIEVE.C EASYIO.C X2C.C CL QUEENS.C EASYIO.C X2C.C

Take note of, and comment on, such things as the kind of C code that is generated (is it readable; is it anything like you might have written yourself?), and of the relative ease or difficulty of using such a system. You might also like to comment on the size of the object code produced.

#### **Task 10 - How fast/slow are various language implementations?**

Different compilers - even for very similar programs - can produce code of very different quality. In particular "interpretive" systems (of which the Parva implementation is one example) produce programs that run far more slowly than do "machine" or "native" code systems. Carry out some tests to see these effects for yourselves, and how severe they are, by comparing the execution times of some of the programs.

Summarize your findings on page 2 of the cover sheet, explaining briefly how you come to the figures that you quote. Do the N Queens programs using parameters perform better/worse than those using global variables? Is Java better/worse than C# (the source code in each case is almost identical)? Do 16-bit compilers fare better or worse than 32-bit compilers?

**Hint:** the machines in the Hamilton Labs are *very* fast, so you should try something like this: modify the programs to comment out nearly all the output statements (since you are not interested in seeing the solutions to the N Queens problem a zillion times, or a zillion lists of prime numbers, or measuring the speed of I/O operations), and then run the programs and time them with a stop watch. Choose sizes for the sieve or chessboard (and a suitable number of iterations) that will produce measurable times of the order of a few seconds (don't try to time very fast programs this way - deliberately use the repeat counts to increase the execution time).

Although Java is often touted as being an interpreted language, in fact the latest versions of the Java "interpreter" - the program executed when you give the java command - actually indulge in "just in time" compiling (see textbook page 32) and "JIT" the code to native machine code as and when it is convenient - which results in spectacularly improved performance. It is possible to frustrate this by issuing the java command with a directive -Xint:

> javac Sieve.java java -Xint Sieve

to run the program in interpretive mode. Try this out as part of your experiment.

## **Task 11 - Reverse Engineering and Decompiling**

In lectures you were told of the existence of decompilers - programs that can take low-level code and attempt to reconstruct higher level code. There are a few of these available for experiment.

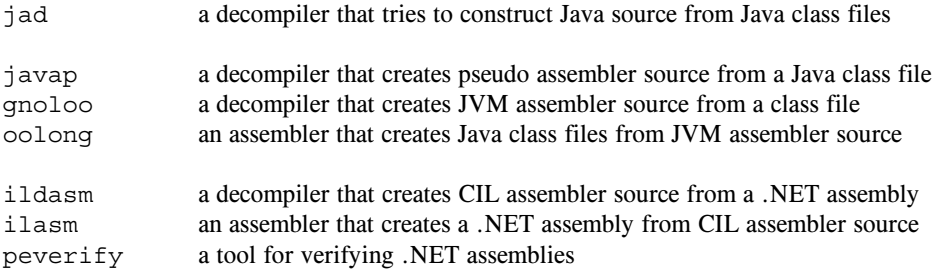

Try out the following experiments or others like them:

(a) After compiling Sieve.java to create Sieve.class, decompile this:

jad Sieve.class

and examine the output, which will appear in Sieve.jad

(b) Disassemble Sieve.class

javap -c Sieve >Sieve.jvm

and examine the output, which will appear in Sieve.jvm

(c) Disassemble Sieve.class

gnoloo Sieve.class

and examine the output, which will appear in Sieve.j

(d) Reassemble Sieve.j

oolong Sieve.j

and try to execute the resulting class file

java Sieve

- (e) Be malicious! Corrupt Sieve.j simply delete a few lines in the section that corresponds to the *Main* function (use lines with opcodes on them). Try to reassemble the file (as above) and to re-run it. What happens?
- (f) Compile Sieve.cs and then disassemble it

csharp Sieve.cs

and examine the output, which will appear in Sieve.cil

(g) Reassemble Sieve.cil

Reassemble Sieve (calls ilasm from a batch file, produces new Sieve.exe)

and try to execute the resulting class file

Sieve

- (h) Be malicious! Corrupt Sieve.cil simply delete a few lines in the section that corresponds to the *Main* function (use lines with opcodes on them). Try to reassemble the file (as above) and to re-run it. What happens?
- (i) Experiment with the .NET verifier after step (g) and again after step (h)

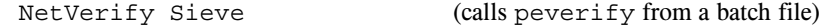

## **Task 12 - A Cautionary Tale**

Last year I set some simple programming exercises for this class to do in Practical 19, and provided an executable version of a solution to assist the class in understanding the problem. I had not reckoned with the guile of some of your predecessors who, rather than write their own program, decompiled my executable and handed that in instead. Caution: After years of experience I can spot fraudulent behaviour very quickly. I'd thought I was safe because I had not let the class know about .NET decompilers, but my colleague Professor Google had obviously been consulted. The group pointed me very quickly to a tool written by JetBrains, known as dotPeek. This is very easy to use and quite fun, so I have installed it on the lab machines temporarily for use in this practical.

As a variation on task 11, try using it to decompile Sieve.exe and Queens.exe:

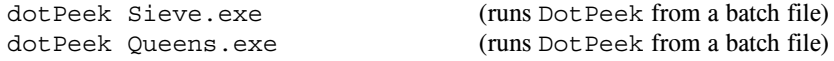

and navigate to the decompiled source code. Go on to save this under different names (for example Sieve2.cs and Queens2.cs) and then recompile these sources to see if you can get working executables.

What happens if you try to decompile an executable that was not produced from a .NET compatible compiler? Try it.

Caution: Don't try to run tools like this to decompile programs I might give you in executable form! Nevertheless, I am sure that you can see that they might have a great deal of use - for example in legitimately recreating source that might have got lost. I have not, myself, explored the options of dotPeek farther than I needed to make the suggestions above, but feel free to experiment.

#### **Task 13 - Time to think for yourselves**

And now for something completely different! (where have you heard that before?)

- and don't use a search engine!

Nothing you have done so far should have extended your programming talents very much. To get the old brain cells working a little harder, turn your minds to the following.

You will need to become acquainted with various library classes to solve this task, which is to be done in Java or C#, as you prefer, and is designed to emphasize some useful techniques. Descriptions of the relevant library routines can be found on the course website.

A simple sample program using some of the library routines can be found in the kit as the program SampleIO.java (listed below). SampleIO.cs is almost identical, save for some obvious Upper/Lower case changes.

**It is important that you learn to use the IO libraries** InFile, OutFile **and** IO**. These will be used** repeatedly in this course. Please do not use other methods for doing I/O, or spend time writing lots of **exception handling code.**

Pat Terry's problems are sometimes reputed to be hard. They only get very hard if you don't think very carefully about what you are trying to do, and they get much easier if you think hard and spend time discussing the solutions with the tutors or even the Tyrant himself. His experience of watching the current generation of students suggests that some of you get beguiled by glitzy environments and think that programs just "happen" if you can guess what to click on next. Don't just go in and hack. It really does not save you any time, it just wastes it. Each of the refinements can be solved elegantly in a small number of lines of code if you think them through carefully before you start to use the editor, and I shall be looking for elegant solutions.

*Remember a crucial theme of this course - "Keep it as simple as you can, but no simpler".*

The game of Sudoku has achieved cult status, and hours are spent each day by thousands of commuters solving the puzzles that appear in their newspapers.

In its simplest form, the player is presented with a 9 x 9 grid, in some cells of which appear single digits. The aim of the game is to deduce how to fill all the remaining cells, subject to the constraint that each row, column and 3 by 3 sub matrix contains each of the numbers 1 to 9.

When playing the game one cannot get very far without carefully maintaining a **set** of *assignable values* for candidates for each blank cell. One starts from the assumption that each blank cell might have any value between 1 and 9, constructs the corresponding small sets, and then then removes from each set all values which have already been assigned to other cells in its respective row, column and  $3 \times 3$  box. Doing this by hand is laborious and prone to error, and often detracts from the fun of solving these puzzles. So, for something of a challenge, develop a program to help in this regard.

The program can begin by reading in a 9 x 9 matrix of values similar to that shown here (use 0 to denote a blank cell):

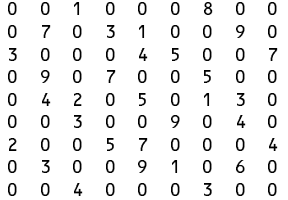

From this one can compute the initial assignable value sets for each element of a 9 x 9 matrix of small sets. For the above example this would lead to the following (spend a moment thinking about this and verifying the values of some of the sets for yourself):

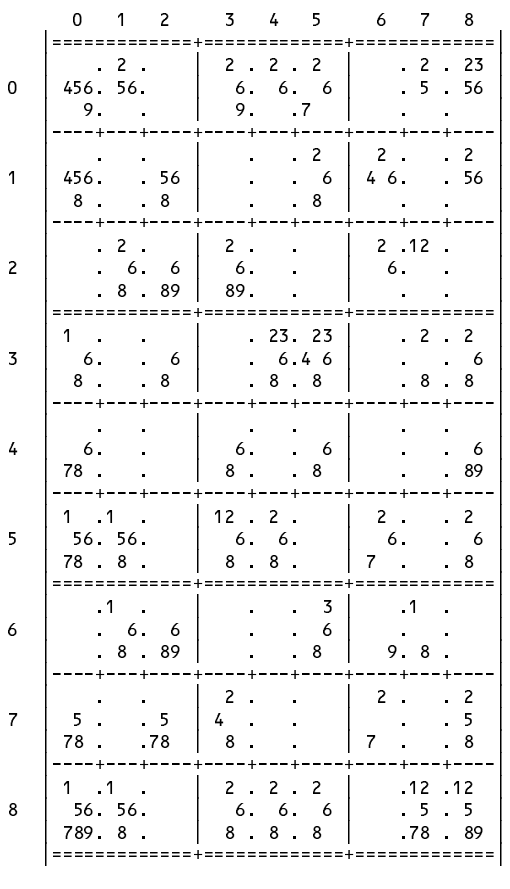

31 squares known 31 squares known and the squares known and the squares known and the squares known and the squares continued b

After displaying this structure, the program can then invite the user repeatedly to input triplets of numbers:

Your move - row[0..8] col [0..8] value [1..9] (0 to give up)?

If the combination is valid (that is, if the requested value is indeed in the assignable set for the designated cell of the grid), the program should assign the value to that cell, exclude it from the assignable sets of all other cells sharing the same row, column and 3 x 3 box, and then display the resulting new state of the game.

Begin by writing a program that will do this. As already mentioned, make use of the InFile and IO libraries to handle input and output - keeping it simple! Make use of the IntSet class to manipulate the sets you need. Details of these classes can be found on the course web page. Please resist the temptation to do I/O in any other way, or to use other classes for manipulating sets.

A sample executable is in the prac kit, and you can run this with the command

sudoku0 datafile

where datafile is one of the sample files  $s1$ ,  $s2$ ,  $s3$ ,  $s4$  ... (It is easy to find other puzzles - but to make it easy to check without spending hours playing the game, most of these data files have the solution appended as well.)

Once you have got that working, go on to something more challenging - consider how you can get the program to make suggestions as to what values can be supplied, and where. Here you can be guided by what some of the literature call "singles" and "hidden singles".

**Singles:** Any cell which has only one element left in its assignable set can safely be assigned that value.

**Hidden Singles:** Very frequently, there is really only one candidate for a given row, column or 3 x 3 box, but it is hidden among other candidates. For example, in the extract below, the number 6 is only found in the middle right cell of a 3 x 3 box. Since every 3 x 3 box must have a 6, this cell must be that 6.

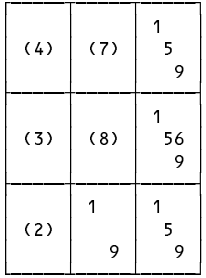

In the bigger example given earlier the number 1 is a "hidden single" in the top right 3 x 3 box, and also in the middle 3 x 3 box (verify this for yourself).

Modify the program to determine and display the singles and hidden singles in parentheses, perhaps giving output on the lines suggested here:

<sup>0</sup> <sup>1</sup> <sup>2</sup> <sup>3</sup> <sup>4</sup> <sup>5</sup> <sup>6</sup> <sup>7</sup> <sup>8</sup> 0: (4) .. 1 .. .. (7) 8 .. (3)<br>1: .. 7 .. 3 1 .. (4) 9 ..<br>2: 3 .. .. .. 4 5 .. (1) 7 3: (1) <sup>9</sup> .. <sup>7</sup> (3) (4) <sup>5</sup> .. .. 7: . 3 (7) (4) 9 1 . 6 8: .. .. <sup>4</sup> .. .. .. <sup>3</sup> (7) (1)  $\Omega$  $\overline{1}$ <sup>0</sup> <sup>1</sup> <sup>2</sup> <sup>3</sup> <sup>4</sup> <sup>5</sup> <sup>6</sup> <sup>7</sup> <sup>8</sup> <sup>31</sup> squares known. <sup>18</sup> predictions

From here it is an easy extension to write a program that will either solve the game completely or get you pretty close to a solution. In the above example, after identifying the 11 predictions, the program could apply them all, rather than asking for input from the user, and then display the outcome. In this example this would lead to

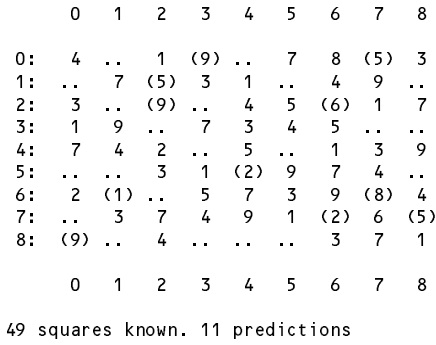

and after a few more iterations the final solution will emerge

 $\mathbf 0$  $\overline{4}$  $\overline{5}$  $\overline{7}$ 8  $\overline{1}$  $\overline{z}$  $\overline{\mathbf{3}}$ 6 3: <sup>1</sup> <sup>9</sup> <sup>8</sup> <sup>7</sup> <sup>3</sup> <sup>4</sup> <sup>5</sup> <sup>2</sup> <sup>6</sup> 8  $\overline{7}$  $8:$  $\mathsf{Q}$  $\overline{4}$ 3  $\overline{7}$  $\overline{1}$ <sup>0</sup> <sup>1</sup> <sup>2</sup> <sup>3</sup> <sup>4</sup> <sup>5</sup> <sup>6</sup> <sup>7</sup> <sup>8</sup> <sup>81</sup> squares known. <sup>0</sup> predictions No more moves possible

A sample executable with these refinements has been supplied in the prac kit and can be executed with the command

sudoku1 datafile

For some puzzles (like S9) you may find that, after a few moves, the tips suggested here cannot make any predictions; in such cases the user can be invited to make his or her own move, as in the simpler version of the program. These sorts of puzzles are usually labelled "hard" in the puzzle books.

Solving Sudoku puzzles is one thing. I have never attempted to create one, and, while I am not suggesting you do so, you might like to ponder on how it could be done (or ask Dr Google).

### **Demonstration program showing use of InFile, OutFile and IntSet classes**

This code is to be found in the file SampleIO.java in the prac kit. There is an equivalent  $C#$  version in the file SampleIO.cs.

```
import library.*;
class SampleIO {
 public static void main(String[] args) {
                                      check that arguments have been supplied
     if (args.length != 2) {
      IO.writeLine("missing args");
      System.exit(1);
     \mathbf{r}// attempt to open data file
     InFile data = new InFile(args[0]);
     if (data.openError()) {
      IO.writeLine("cannot open " + args[0]);
      System.exit(1);
     \mathbf{r}// attempt to open results file
     OutFile results = new OutFile(args[1]);
     if (results.openError()) {
      IO.writeLine("cannot open " + args[1]);
       System.exit(1);
 // various initializations
     int total = 0;
     IntSet mySet = new IntSet();
     IntSet smallSet = new IntSet(1, 2, 3, 4, 5);
     String smallSetStr = smallSet toString();
 // read and process data file
     int item = data.readInt();
     while (!data.noMoreData()) {
      total = total + item;
       if (item > 0) mySet.incl(item);
      item = data.readInt();
     \mathbf{r}// write various results to output file
     results.write("total = ");
     results.writeLine(total, 5);
     results.writeLine("unique positive numbers " + mySet.toString());
     results.writeLine("union with " + smallSetStr
                      + " = " + mySet.union(smallSet).toString());
     results.writeLine("intersection with " + smallSetStr
                      + " = " + mySet.intersection(smallSet).toString());
   } // main
```